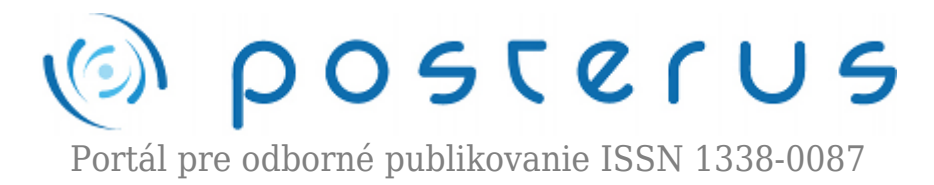

# **[Použitie myšlienkovej mapy na záznam informácií](http://www.posterus.sk/?p=8225) [\(FreeMind\)](http://www.posterus.sk/?p=8225)**

Žarnay Michal · [Informačné technológie](http://www.posterus.sk/it)

30.07.2010

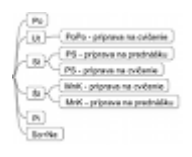

Myšlienková mapa (mind map) je graficky usporiadaný text doplnený obrázkami s vyznačením súvislostí. Jej elektronická verzia navyše umožňuje rýchlejšiu orientáciu vo veľkom množstve informácií, čím sa výrazne zvyšuje jej použiteľnosť. V príspevku opíšeme nasadenie tejto

metódy použitím nástroja s otvoreným zdrojovým kódom FreeMind v práci učiteľa, kde ho úspešne používame na záznam informácií k výučbe predmetov, výskumu, príprave článkov, prejavov, ale aj k evidencii pracovných úloh a plánovaniu pracovného času.

# **1. Prečo myšlienková mapa a tento príspevok?**

Myšlienková mapa (niekedy zvaná tiež mentálna mapa, anglicky mind map, MM) je graficky usporiadaný text doplnený obrázkami s vyznačením súvislostí. Stáročia sa využívala na zaznamenávanie, učenie sa, grafické zobrazenie alebo riešenie problémov [1].

Príchodom výpočtovej techniky do kancelárskych činností a vznikom aplikácií na používanie MM pribudla ešte jedna užitočná dimenzia tomuto menej bežnému spôsobu elektronického zaznamenávania informácií: možnosť pružne skrývať a odkrývať časti MM podľa potreby, a tým sa sústrediť na detaily časti mapy, ktorá ako celok môže obsahovať obrovské množstvo informácií. To výrazne zvyšuje použiteľnosť MM v každodennej kancelárskej práci pri zapisovaní vlastných poznámok, nejako spolu súvisiacich. Zvýšenie efektívnosti v tejto oblasti a viacročné skúsenosti s používaním MM nás motivovali k tomuto príspevku na inšpiráciu pre každého, komu záleží na starostlivom uchovávaní a neskoršom využití svojich nápadov a cenných informácií a komu sa jeho doterajší systém zdá nedostatočný.

Hlavným cieľom tohto príspevku je tak opis využitia myšlienkovej mapy s pomocou aplikácie s otvoreným zdrojovým kódom (open source, OS) FreeMind v práci učiteľa na vysokej škole. Po stručnom uvedení aplikácie uvedieme príklady použitia MM v našej práci. Vymenujeme aj ďalšie vlastnosti nástroja, ktoré sú takisto k dispozícii, no doposiaľ sme ich príliš nevyužili.

# **2. FreeMind**

FreeMind je rozšírený OS editor MM napísaným v jazyku Java. Aktuálne je k dispozícii jeho verzia 0.9.0 [2], ktorá priniesla výrazné doplnenie jeho schopností.

Ovládanie nástroja je intuitívne a po zvládnutí klávesových skratiek veľmi rýchle a efektívne. Kľúčovými operáciami sú editovanie, pohyb v mape a pre elektronickú verziu MM špecifické zabalenie a spätné rozvíjanie podsietí z nadradeného uzla (na jeden klik myšou či stlačenie klávesu), ktoré sa dejú na pracovnej ploche (obr. 1). Dopĺňajú ich operácie, tradičné v editoroch, cez tlačidlá hornej lišty a ponuku. Zo zvislej lišty vľavo možno do mapy pridávať ikony, ktoré graficky spestria usporiadaný text a uzlom siete môžu dodať ďalší význam.

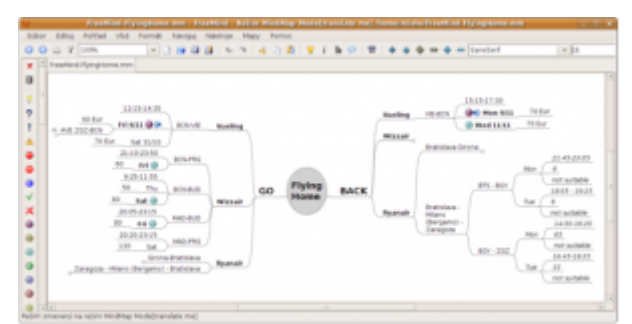

*Obrázok 1: Aplikácia FreeMind s MM o dopravnom spojení zo Zaragozy smerom na Slovensko a späť.*

Medzi štandardné schopnosti FreeMind-u patria:

- inteligentné presúvanie (kopírovanie) uzlov a ich skupín v sieti metódou Uchop a polož, aj z cudzích aplikácií,
- inteligentné kopírovanie textu cez schránku,
- export mapy do HTML,
- textové vyhľadávanie v podsieti aktuálneho uzla,
- linky HTML v uzloch vedúce na web alebo k miestnym súborom,
- editovanie viacriadkových uzlov, včítane vloženia tabuľky definovanej vo formáte XML,
- grafické odlíšenie uzlov okrem ikon aj vlastnosťami písma,
- mapy sú uložené v súboroch formátu XML s možnosťou prenositeľnosti údajov (cez externé aplikácie) do iných editorov, napr. komerčnej aplikácie MindManager,
- vloženie súborovej štruktúry vo forme MM,
- export do formátov štruktúrovaných/editovateľných (HTML, XHTML, Java Applet, Flash, OpenOffice document) a obrázkových (PNG, JPEG, PDF, SVG).

Slabšími miestami v tejto verzii je okrem iného podpora obrázkov v uzloch a zamykací mechanizmus pri súčasnom editovaní tej istej mapy viacerými používateľmi naraz. V našej praxi nás však viac ako uvedené nedostatky postihli dlhšie reakčné doby u MM s veľkým objemom informácií zobrazeným naraz, ak boli súčasne spustené ďalšie pamäťovo náročné aplikácie – ak teda FreeMind nemá dostatok pamäti, jeho správanie je ťažkopádnejšie.

# **3. Použitie myšlienkových máp**

V práci učiteľa na vysokej škole sú typickými oblasťami výučba a výskum. Pozrieme sa preto na tieto oblasti podrobnejšie. Za tým pridáme ďalšie príklady pre ľubovoľné zamestnanie: sebavzdelávanie a plánovanie času.

# **3.1 MM pre učiteľov na VS**

V rámci výučby máme MM zavedené pre každý vyučovaný predmet. Obsahujú všetky poznámky k predmetu:

- rámcové informácie ako ciele predmetu, cieľová skupina, témy prednášok a cvičení, hlavné informačné zdroje,
- návrhy na vylepšenia vlastné a od poslucháčov prevedené do formy konkrétnych úloh na vykonanie.

V rámci výskumu sú množstvo a rozmanitosť poznámok tým väčšie, čím je výskumník tvorivejší alebo čím viac sa stretáva s inšpiráciou. Zvlášť v takom prípade je MM užitočná a vymedziť jej približnú štruktúru je zložitejšie. V zásade môže MM obsahovať:

- rámcové informácie ako ciele výskumnej témy, prípadne termíny,
- aktuálne poznámky čo je práve v popredí pozornosti,
- depozitár staršie poznámky, vyriešené problémy, otvorené otázky pre neskoršie riešenie.

Niekedy potrebujeme zapísať dlhší súvislý text alebo prehľadné informácie v tabuľke. Hoci sa to môže tiež nachádzať v MM, odporúčame na to použiť externé dokumenty pripojené cez spojovací odkaz v mapke. Príklad takej mapky je na obr. 2. Tá bola vytvorená pri výskume formalizmu Petriho sietí počas zahraničného pobytu v jazyku výskumnej skupiny.

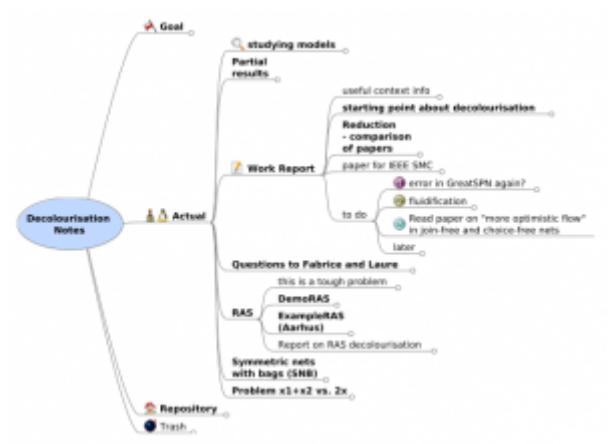

*Obrázok 2: MM k výskumnej téme odfarbovania farbenej Petriho siete.*

S výskumom súvisí aj publikovanie jeho výsledkov vo forme článkov a prezentácií. Pri ich tvorbe si opäť treba usporiadať myšlienky, na jedno miesto zapísať podstatné štartovacie informácie (kde sa publikuje, termíny, rozsah a pod.) a neskôr počas prípravy aj aktualizovať svoju predstavu. Príklad mapky pre tento článok je na obr. 3. Takto zapísané detaily nám neskôr môžu pomôcť pri príprave prezentácie článku.

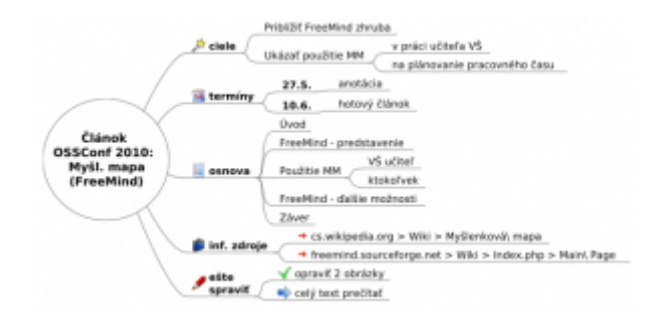

*Obrázok 3: MM pre článok o myšlienkovej mape na konferencii OSSConf 2010.*

#### **3.2 MM pre kohokoľvek**

MM je užitočná pre záznam informácií k čomukoľvek. Príkladom je aj obsah mapky na obr. 1, ktorý poslúžil na zmapovanie dopravných spojení pre slovenského výskumníka v španielskej Zaragoze na návštevu domova. Tých sa ponúkalo niekoľko a bez zhromaždenia informácií do prehľadnej podoby bolo zložité určiť, ktoré spojenie sa javí ako najvýhodnejšie za daných podmienok. Navyše sú tieto poznámky užitočné aj s odstupom niekoľkých mesiacov, keď chce niekto opäť uskutočniť podobnú cestu. MM s krátkou aktualizáciou informácií mu poslúži na rýchle zorientovanie. A vďaka zvolenému jazyku aj zahraničným kolegom.

Súčasťou práce v ľubovoľnej profesii (učiteľa zvlášť) je aj štúdium – v ľubovoľnej forme, či už je to čítanie odborných článkov, inšpirácia od študentov a kolegov alebo snaha o ovládnutie novej softvérovej aplikácie. Zvlášť, ak ide o zložitejšiu aplikáciu alebo celý nový systém, môžu osobné poznámky vo vyhovujúcej štruktúre začínajúcemu používateľovi pomôcť. Takáto MM, ktorá nám už vyše roka pomáha napríklad pri udomácňovaní sa v prostrediach Linuxu i LATEX-u, obsahuje najmä:

- príklady občas používaných príkazov, ktoré si ešte nepamätáme,
- zápis o občasných problémoch a ich riešení, ktoré nie je triviálne,
- odkazy na ďalšie zdroje informácií na webe alebo vlastnom disku,
- ľubovoľné informácie, ktoré sa môžu v budúcnosti zísť.

Na prvý pohľad vzdialenou oblasťou od mapovania myšlienok je organizácia pracovného času, kde tradičné metódy presadzujú skôr lineárne zoznamy a štrukturovane tabuľky (napr. týždenný plán). V pozadí týchto nástrojov však vždy stojí zmapovanie a utriedenie zámerov v jednotlivých oblastiach snaženia, prípadne ich rozpracovanie do konkrétnych úloh aj s približnými termínmi v stredno a dlhodobom horizonte. Na to je elektronická MM ako stvorená. Keď sa k tomu pridá aj pokus o (čiastočnú) náhradu menovaných plánovacích nástrojov v popredí, vznikne ucelený nástroj na plánovanie pracovného času, ktorý obidva pohľady integruje.

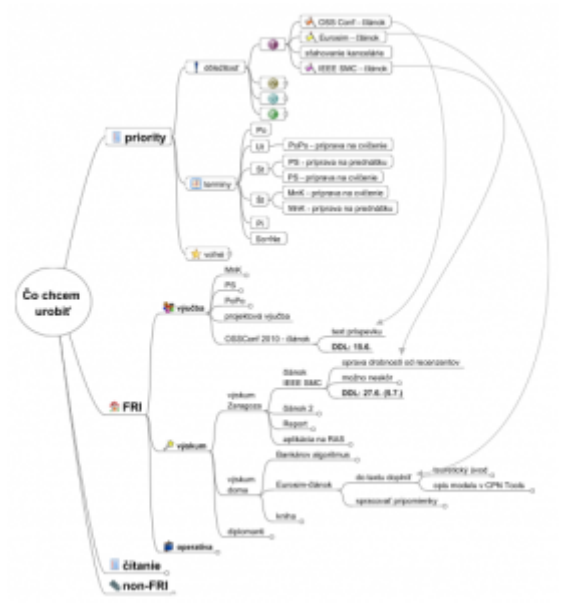

*Obrázok 4: MM pre plánovanie činností v pracovnom čase.*

V príklade na obr. 4 pozadie reprezentujú podstromy pod uzlami FRI, non-FRI a čítanie, členené do podrobností podľa potreby. Popredím je podstrom priority, kde sú úlohy zoradené podľa poradia dôležitosti: poduzly s číslami vo farebných kruhoch a v rámci nich ďalšie členenie, kde priorita klesá v smere zhora dolu. K poradiu dôležitosti možno pripojiť aj časové rozdelenie podľa dní týždňa pre úlohy, ktoré sa vykonávajú pravidelne v určité dni a ich zaradenie do priorít by mohlo ohroziť ich vykonanie v pravý čas. Aby sa opis úloh nemusel opakovať opäť v tejto časti, používajú sa odkazy k podrobnostiam do podstromov v pozadí, ako napr. odkaz od uzla OSS Conf – článok k uzlu text príspevku. Podstrom voľné združuje aktuálne voľné odkazovacie uzly.

Časové plánovanie pri použití tohto nástroja potom pozostáva z občasnej ak- tualizácie odkazov a poradia uzlov, aby zodpovedali aktuálnej situácii používateľa. Pri realizácii plánu je veľmi užitočnou operáciou skrývanie a odkrývanie častí MM podľa toho, čo práve potrebujeme. Možno skryť väčšinu informácií a ponechať zobrazené len najdôležitejšie a termínovo najsúrnejšie úlohy – tým sa používateľ vyhne rušivým vplyvom a môže sa koncentrovať iba na najbližšie priority. Toto považujeme za najväčší prínos oproti klasickému prístupu, kde preplnené tabuľky sťažujú orientáciu a sústredenie sa na aktuálne úlohy.

# **3.3 Poznámky k používaniu MM**

Použitie MM odráža štýl práce používateľa. Naznačená schéma sa doposiaľ osvedčila nám, no každý si ju môže upraviť podľa svojich potrieb. Schéma sa taktiež časom vyvíja v súlade s vývojom použitého nástroja a dôkladnejšou znalosťou jeho ovládania.

MM možno kresliť aj ručne na papier a využiť hierarchickú štruktúru a ikony. Elektronická verzia však výrazne zosilňuje efekt vlastností MM v možnosti (ro)zbalenia časti siete podľa aktuálnej potreby, čím prispieva k zachovaniu veľkého množstva informácií pri súčasnom sústredení sa len na potrebnú časť z nich.

Raz za čas si MM vyžaduje určité upratovanie – preveriť obsah a štruktúru dlhšie nenavštívených častí, aby obsah celej MM bol konzistentný, súvisiace info boli prepojené a nepotrebné informácie odstránené. Je dôležité udržiavať MM v takom stave, aby človek mal prehľad o potrebe všetkých častí, inak sa nám jej organizácia môže vymknúť spod kontroly a budeme používať iba časť informácií vo veľkom súbore. Toto je však všeobecný problém údržby bázy znalostí nielen v MM, ale aj v iných formách.

MM možno využívať individuálne i skupinovo – vtedy je dôležité sa dohodnúť na konvenciách používania MM – štrukturovanie informácií a význam použitých ikon (legenda). Existujú nástroje aj na webe, no nemáme informácie o existencii OS on-line nástroja.

# **4. Ďalšie možnosti FreeMind-u**

Posledná uvoľnená verzia FreeMindu 0.9.0 priniesla viacero významných noviniek. Sami autori vyzývajú na testovanie nových vlastností a varujú pred ich používaním na "vážne" účely. S novinkami máme zatiaľ minimum skúseností, no dovolíme si tu vymenovať aspoň najväčšie z nich. Možno poslúžia ako inšpirácia pre zaradenie do bežného používania nielen pre čitateľov, ale aj tvorcu tohto príspevku.

- 1. Atribúty poskytujú rôzne pohľady na usporiadanie a prezeranie MM, odlišné od pohľadu daného štruktúrou mapy.
- 2. Filtrovanie uzlov mapky ďalšia možnosť koncentrácie na časti mapy.
- 3. Editor WYSIWYG pre uzly a poznámky.
- 4. Skriptovanieprostredníctvomobjektovoorientovanéhoprogramovaciehojazyka Groovy skripty sa môžu pripojiť k jednotlivým uzlom mapy a následne spustiť.
- 5. Integrácia OS nástroja na projektový manažment pre Linux TaskJuggler, čo umožní vytváranie uzlov v jeho formáte v rámci MM.
- 6. Možnosť pridávania vlastných používateľských ikon (toto nám doposiaľ asi naj- viac chýbalo) vo forme súborov PNG, ktorých veľkosť nie je limitovaná na 16×16 px.
- 7. Vďaka pluginu Latex možno do uzlov vkladať matematické vzorce v tomto formáte.
- 8. Väzba na uzly v inom súbore formátu .mm na prepájanie máp vo viacerých súboroch.

#### **5. Záver**

Myšlienková mapa je skvelý nástroj na záznam informácií v atraktívnej forme. Jej elektronická verzia vďaka operáciám ukrývania a zobrazovania podstromov pod uzlami značne uľahčuje a zefektívňuje prácu s informáciami, nech už je užívateľom učiteľ na vysokej škole alebo ktokoľvek. OS nástroj Freemind sa doposiaľ osvedčil ako šikovný nástroj a jeho pokračujúci vývoj sľubuje ďalšie zefektívnenie práce s vlastnými poznámkami.

# **Literatúra**

- 1. Myšlenková mapa. Dostupné na:<http://cs.wikipedia.org/wiki/> Myšlenková mapa. Online.
- 2. FreeMind. Dostupné na:<http://freemind.sourceforge.net/wiki/index.php/Main Page>. Online.

Katedra dopravných sietí FRI ŽU v Žiline, Univerzitná 1, 010 26 Žilina Príspevok bol prezentovaný na konferencii: Otvorený softvér vo vzdelávaní, výskume a v IT riešeniach, 2010